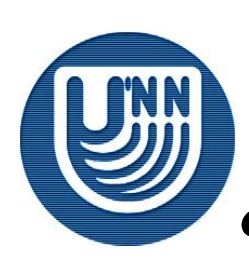

# **Нижегородский государственный университет им. Н.И.Лобачевского**

*Факультет Вычислительной математики и кибернетики*

#### **Зимняя школа 2007**

#### *Инструменты параллельного программирования для систем с общей памятью*

# Введение в OpenMP. Практика 1

Сысоев А.В. Кафедра математического обеспечения ЭВМ

# **Содержание**

#### **Упражнения:**

- ❑ Настройка проекта в средах разработки семейства Microsoft Visual Studio
- ❑ Hello World!
- ❑ Скалярное произведение векторов

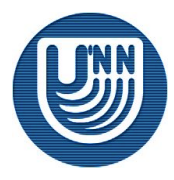

## **Упражнение 1: Настройка проекта в средах разработки семейства Microsoft Visual Studio…**

- ❑ MS VS 6.0
	- Поддержка только в компиляторах Intel
	- Компилятор Intel встраивается в среду разработки
	- Включение компилятора Intel
		- Команда меню Tools->Intel® C++ Compiler Selection Tool
	- Включение OpenMP
		- Настройки проекта: команда меню Project->Settings
		- Вкладка C\C++
		- В поле Project Options добавить ключ компилятора /Qopenmp
		- В файлах программы, использующих конструкции OpenMP подключить заголовочный файл <omp.h>

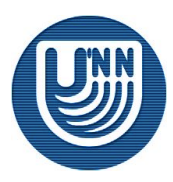

# **Упражнение 1: Настройка проекта в средах разработки семейства Microsoft Visual Studio…**

### ❑ MS VS .NET 2003

- Поддержка только в компиляторах Intel
- Компилятор Intel встраивается в среду разработки
- Включение компилятора Intel
	- Команда контекстного меню решения (solution) Convert to use Intel® C++ Project System
- Включение OpenMP
	- Настройки проекта: команда меню Project->Properties
	- В пункте C\C++->Language->Process OpenMP Directives выбрать "Generate Parallel Code (/Qopenmp)"
	- В файлах программы, использующих конструкции OpenMP подключить заголовочный файл <omp.h>

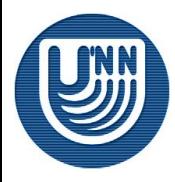

# **Упражнение 1: Настройка проекта в средах разработки семейства Microsoft Visual Studio**

- ❑ MS VS .NET 2005
	- Поддержка в компиляторах Microsoft и Intel
	- Компилятор Intel встраивается в среду разработки (начиная с версии 9.1)
	- Включение компилятора Intel
		- Команда контекстного меню решения (solution) Convert to use Intel® C++ Project System
	- Включение OpenMP
		- Настройки проекта: команда меню Project->Properties
		- В пункте C\C++->Language->OpenMP Support выбрать "Generate Parallel Code (/Qopenmp)"
		- В файлах программы, использующих конструкции OpenMP подключить заголовочный файл <omp.h>

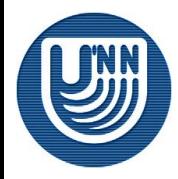

#### ❑ Постановка задачи

- Написать OpenMP версию программы «Hello World!»
- Версия 1
	- Каждый поток определяет свой номер и выводит его на экран
- ❑ При работе в MS VS 6.0 и 2003 убедитесь, что вывод на экран неверен (на многоядерной/многопроцессорной системе)
	- Объясните, почему?

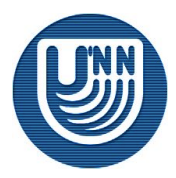

6

## **Упражнение 1.1: Настройка используемых run-time библиотек в Microsoft Visual Studio**

### ❑ MS VS .NET 6.0

- Настройки проекта: команда меню Project->Settings
- Вкладка C\C++
- В списке Use run-time library выберите необходимый способ генерации кода на основе multithreaded библиотек

### ❑ MS VS .NET 2003

- Настройки проекта: команда меню Project->Properties
- В пункте C\C++->Language->Code Generation->Runtime library выберите необходимый способ генерации кода на основе multithreaded библиотек

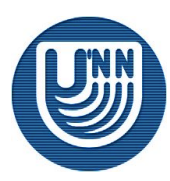

### **Упражнение 2.1: Hello World!**

- Написать OpenMP версию программы «Hello World!»
- Версия 1
	- Каждый поток определяет свой номер и выводит его на экран
- ❑ Убедитесь, что вывод на экран неверен
	- Объясните, почему?
- ❑ Внесите исправления в настройки проекта
	- Убедитесь, что программа работает корректно

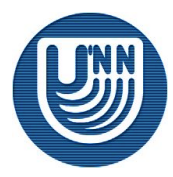

### **Упражнение 2.2: Hello World!**

- Написать OpenMP версию программы «Hello World!»
- Версия 2
	- Каждый поток определяет свой номер и выводит его на экран
	- Дополнительно: поток 0 выводит общее число потоков

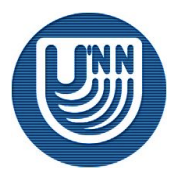

- Написать OpenMP версию программы «Hello World!»
- Версия 3
	- Каждый поток определяет свой номер и выводит его на экран
	- Дополнительно: поток 0 выводит общее число потоков
	- Дополнительно: номера потоков выводятся в порядке возрастания
- ❑ Объясните, имеет ли смысл добиваться жесткого порядка в реальных задачах?

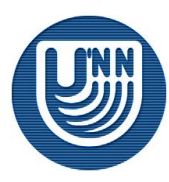

### **Упражнение 3: Скалярное произведение векторов**

- Написать OpenMP версию программы, вычисляющей скалярное произведение векторов заданного размера
- Вектора заполняются случайным образом
- Между потоками распределяется основной цикл расчета
- Замерить ускорение на различных размерах векторов
- Объяснить полученные результаты

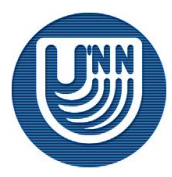

## **Вопросы**

❑ **???**

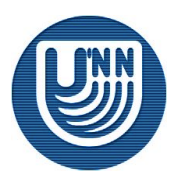

12